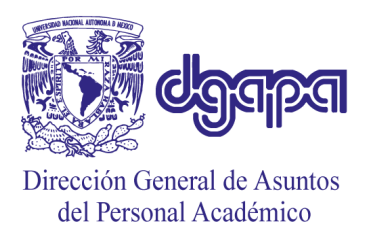

DIRECCIÓN GENERAL DE ASUNTOS DEL PERSONAL ACADÉMICO DIRECCIÓN DE DESARROLLO ACADÉMICO **Programa de Apoyo a Proyectos de Investigación e Innovación Tecnológica**

# **GUÍA RÁPIDA PARA LA CAPTURA DE SOLICITUDES PAPIIT Convocatoria 2024**

El procedimiento para **ingresar una solicitud al PAPIIT** mediante el sistema GeDGAPA para esta convocatoria consta de cuatro pasos:

- − **Paso 1**. Captura de solicitud en el sistema GeDGAPA.
- − **Paso 2**. Firma electrónica de las y los proponentes (responsable, responsables asociados y/o corresponsable).
- − **Paso 3**. V.º B.º del o la persona titular de la entidad académica de adscripción del proyecto. En caso de que la propuesta corresponda a la modalidad c) y e) deberán firmar de forma adicional los titulares de las entidades académicas o dependencias donde los proponentes están inscritos.

La firma se realizará mediante la Firma Electrónica Universitaria (FEU) que deberá estar vigente.

− **Paso 4**. Recepción electrónica en la DGAPA, con lo que concluye el proceso. No es necesario entregar ningún documento en las oficinas de la DGAPA.

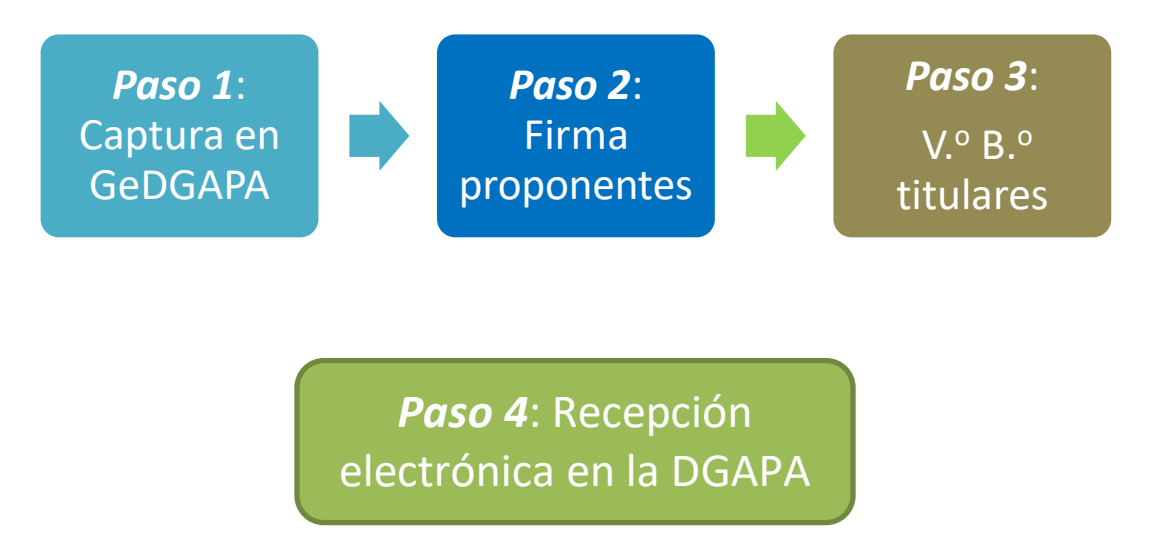

## *Paso 1. Captura en GeDGAPA*

El personal académico que cumpla con los requisitos señalados en la Convocatoria 2024 podrá ingresar una solicitud de proyecto a través del sistema GeDGAPA. El ingreso se realizará con su nombre de usuario y contraseña, por lo que deberá registrarse previamente en el sistema.

Para mayor información puede consultar el documento *[Cómo escribir](https://dgapa.unam.mx/images/papiit/2024_como_escribir_buena_propuesta.pdf) una buena [propuesta](https://dgapa.unam.mx/images/papiit/2024_como_escribir_buena_propuesta.pdf)* (disponible en la página del PAPIIT) en donde puede también obtener detalles acerca del procedimiento de captura en el sistema GeDGAPA.

## *Paso 2. Firma de los y las proponentes*

Una vez que terminaron con la captura de la solicitud en el sistema GeDGAPA, las y los proponentes deberán firmar su solicitud (Paso 2), antes de recabar el V.º B.º de la persona titular de su entidad académica o dependencia (Paso 3).

Para ello (Paso 2), deberán dirigirse al módulo de *FIRMA ELECTRÓNICA DE DOCUMENTOS,* habilitado dentro del sistema GeDGAPA y tener vigente su Firma Electrónica Universitaria (FEU). Cabe mencionar, se trata de la misma firma que utiliza para firmar actas, solicitudes de compra, contratos, etc.

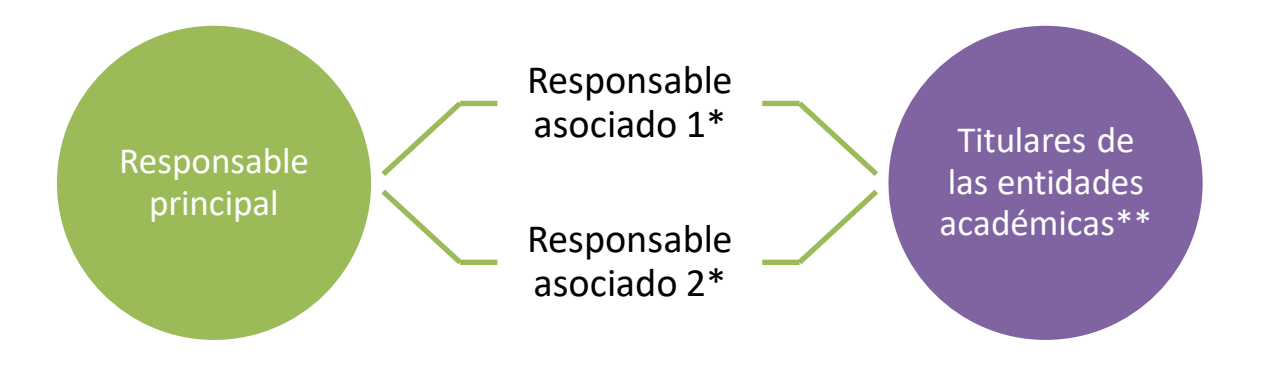

- \* El orden de firma es indistinto
- \*\* El orden de firma es indistinto

#### **Secuencia para firmar**:

- 1. Responsable principal
- 2. Corresponsable (en su caso)
- 3. Responsables asociados (no importa el orden)
- 4. Titulares de entidad (no importa el orden)

Este trámite deberá realizarse en forma personal con las cuentas de acceso al sistema GeDGAPA, y podrá hacerlo desde cualquier equipo con acceso a internet.

La persona responsable de la solicitud podrá darle seguimiento al proceso de firma. Al dar clic en el apartado de seguimiento, el sistema mostrará la relación de todas las personas que deben firmar en el orden en que se llevará a cabo. Podrá consultar el progreso del trámite, indicando la fecha en que firmaron y quien falta por firmar (Pasos 2 y 3).

Una vez que las y los académicos proponentes hayan firmado, el sistema enviará un aviso a la persona titular de la/s entidad/es académica/s en la/s que se desarrollará el proyecto para recabar su V.º B.º. Este se concretará de igual forma a través del módulo de **Firma electrónica** en el sistema GeDGAPA.

### *Paso 3. V.º B.º*

La *Convocatoria 2024* señala: '*Los proyectos deberán contar con el compromiso, por escrito y con la Firma Electrónica Universitaria (FEU), de la persona titular de la entidad académica o dependencia correspondiente, en el que haga constar que el proyecto recibirá las facilidades administrativas y de infraestructura para su desarrollo. En el caso de las modalidades (c) y (e), se requerirá contar con aval de las personas titulares de todas las entidades y dependencias participantes.*'

Este aval se otorga mediante la Firma Electrónica Universitaria (FEU) de la persona titular de la entidad académica o dependencia de adscripción del proyecto. Al autorizar la propuesta mediante la FEU, se genera un documento que indica que el proyecto contará con las facilidades necesarias (infraestructura, trámites administrativos, etc.) para su correcto desarrollo. No es necesario preparar un documento adicional a lo generado por el sistema.

Cada director o directora de entidad académica participante recibirá un correo electrónico notificándole que tiene una solicitud de proyecto en el PAPIIT que requiere su V.º B.º para poder concluir el trámite de solicitud en la DGAPA.

El director o directora deberá tener vigente su FEU e ingresar al sistema GeDGAPA (servicios en línea), módulo de *FIRMA ELECTRÓNICA DE DOCUMENTOS >> Firma Electrónica Universitaria (FEU) >>> Director,* para otorgar su V.º B.º a la solicitud.

La persona titular de la entidad académica de adscripción del proyecto solicitado podrá consultar el proyecto en el mismo portal; y si lo desea, podrá descargar el archivo pdf de la propuesta.

## *Paso 4. Recepción electrónica en la DGAPA*

Al firmar la persona titular de las entidades académicas o dependencias, la solicitud de proyecto es enviada a la DGAPA en forma automática, generándose un comprobante digital de envío. El o la responsable de la solicitud podrá consultar el comprobante de envío desde el sistema GeDGAPA con su nombre de usuario y contraseña, en el módulo de *FIRMA ELECTRÓNICA DE DOCUMENTOS*, y descargarlo si así lo desea.